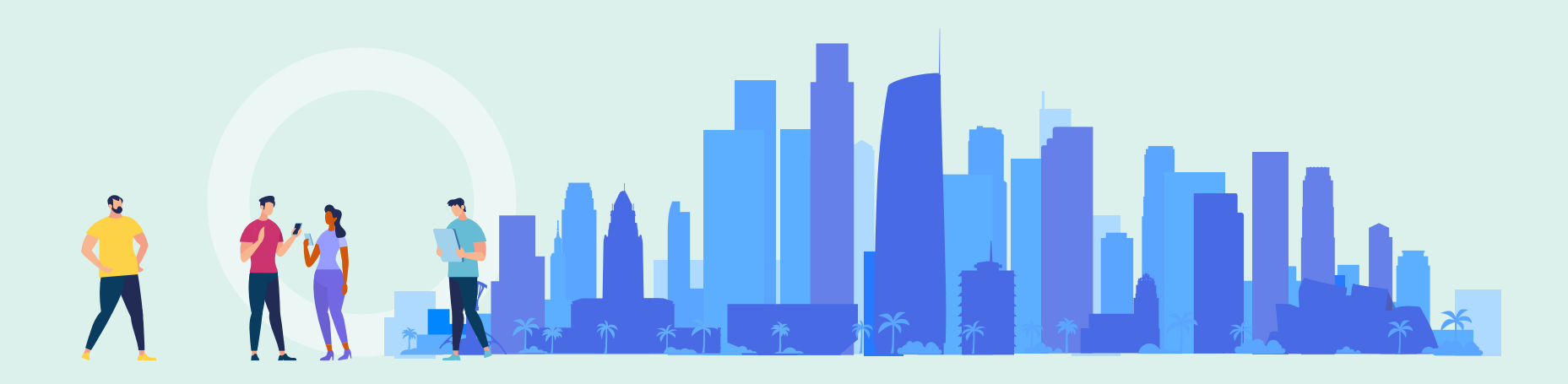

Yoel Kortick Senior Librarian

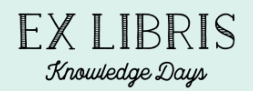

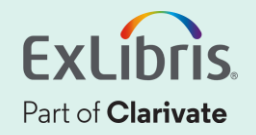

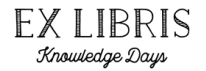

- Configurations under "Configuration -> Viewer Services -> Alma Viewer" allow collapsing information panes by default.
- By making the default "collapse" there is more room on the screen for the appearance of the digital files.
- Users can manually expand and minimize the panes.

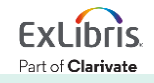

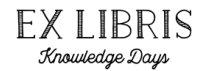

• "Configuration > Fulfillment > Discovery Interface Display Logic > Viewer Services > Alma Viewer > Edit"

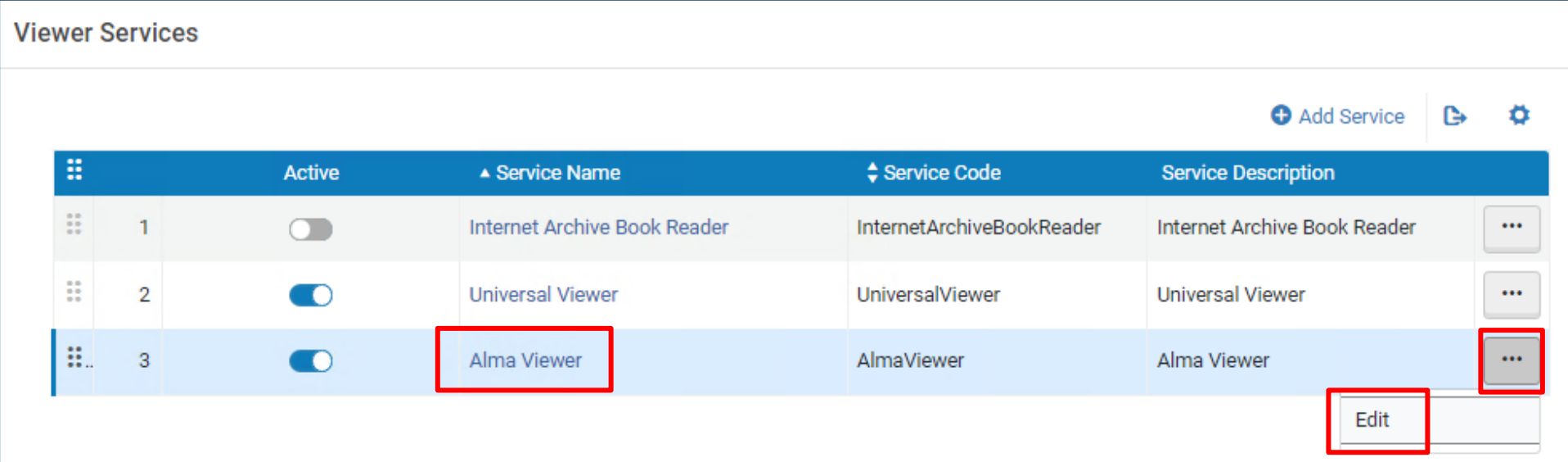

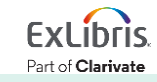

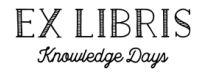

Part of Clarivate

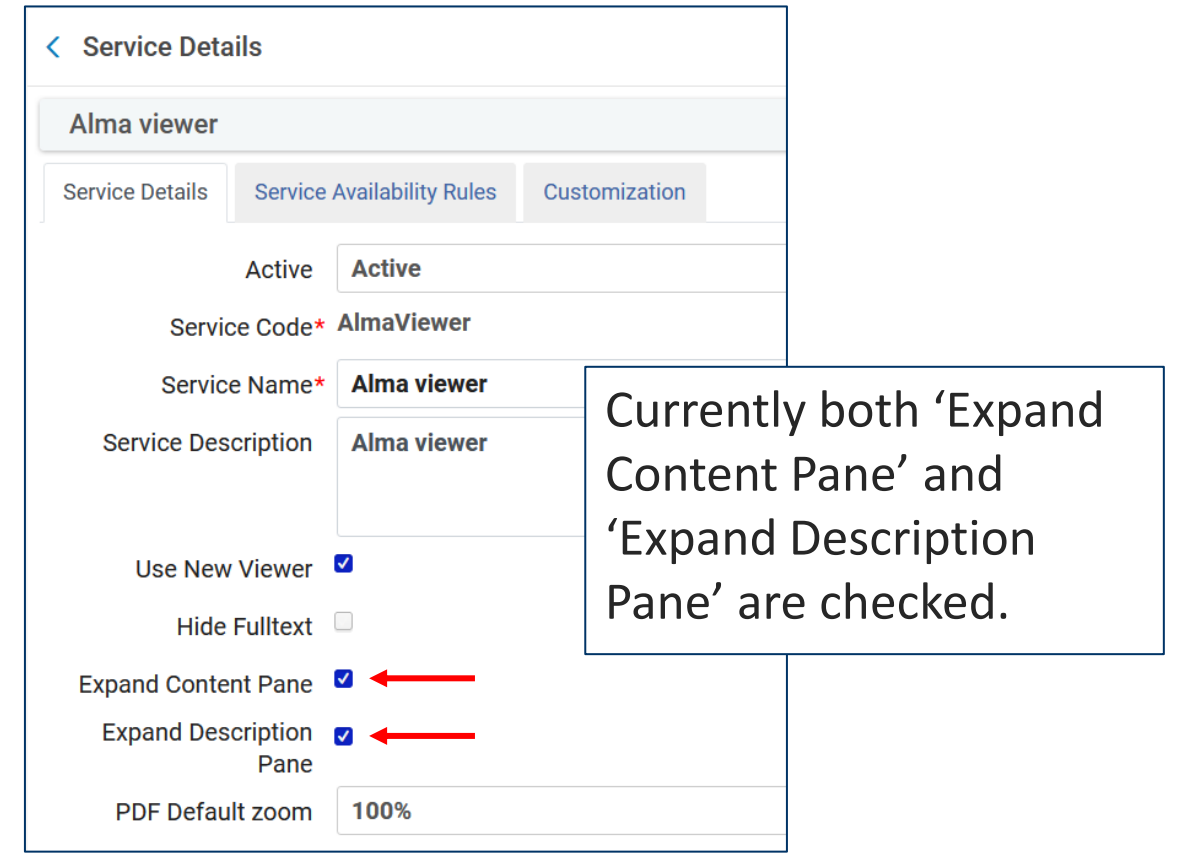

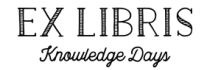

• We will view the digital objects for title 'Gloria Steinem'

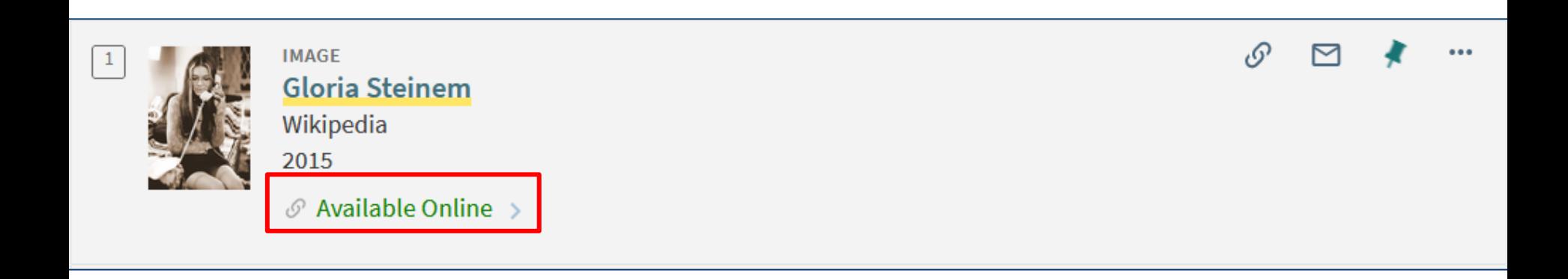

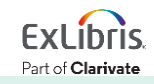

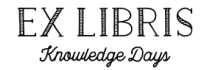

# • We will view in the Alma Viewer

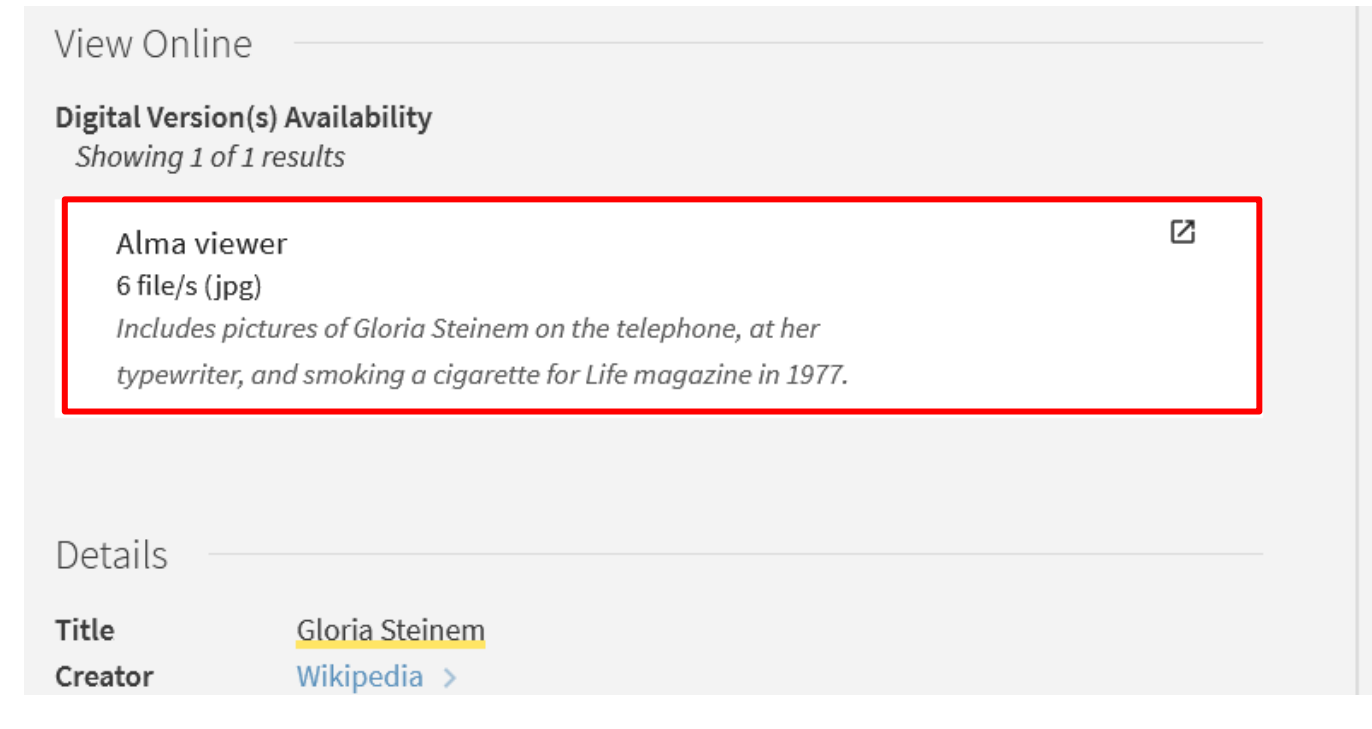

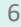

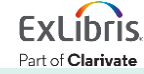

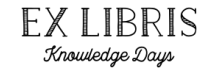

Part of Clarivate

• The Contents Pane and Description are by default expanded

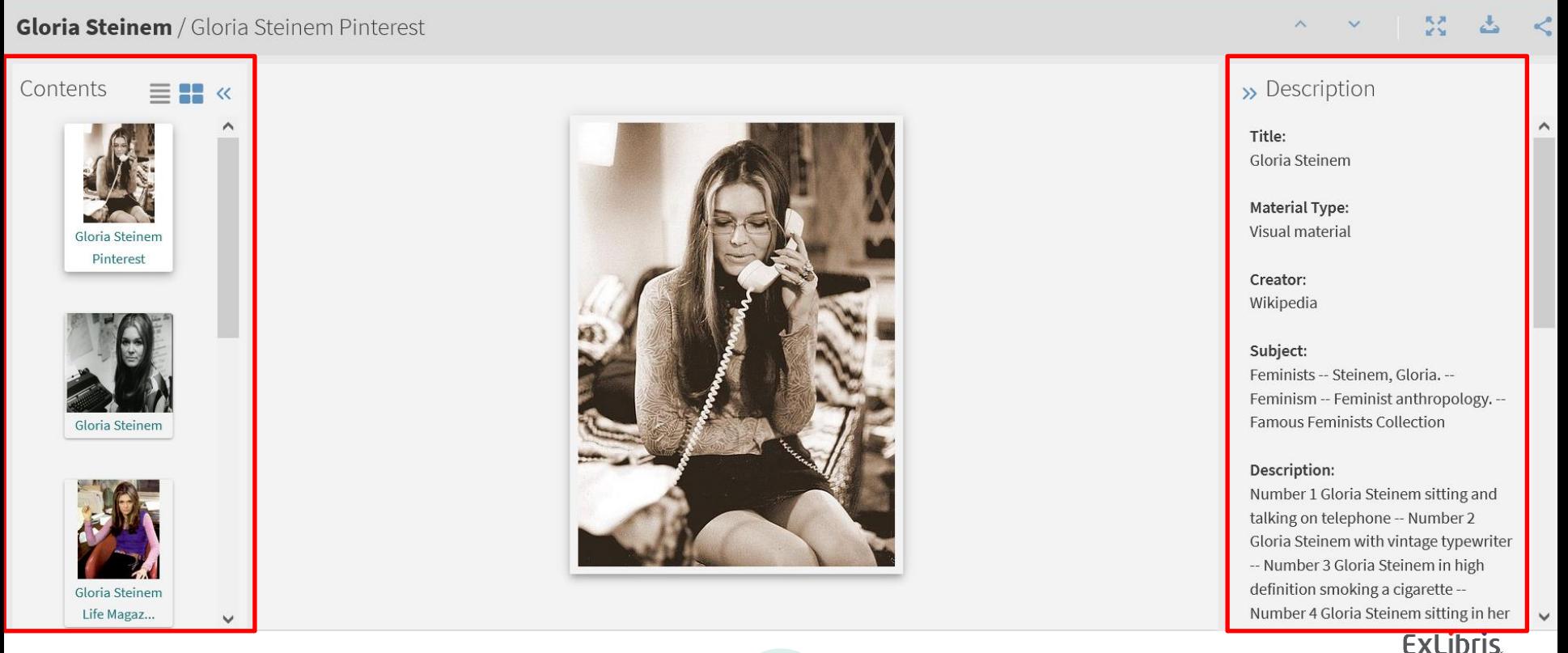

**EX LIBRIS** Knowledge Days

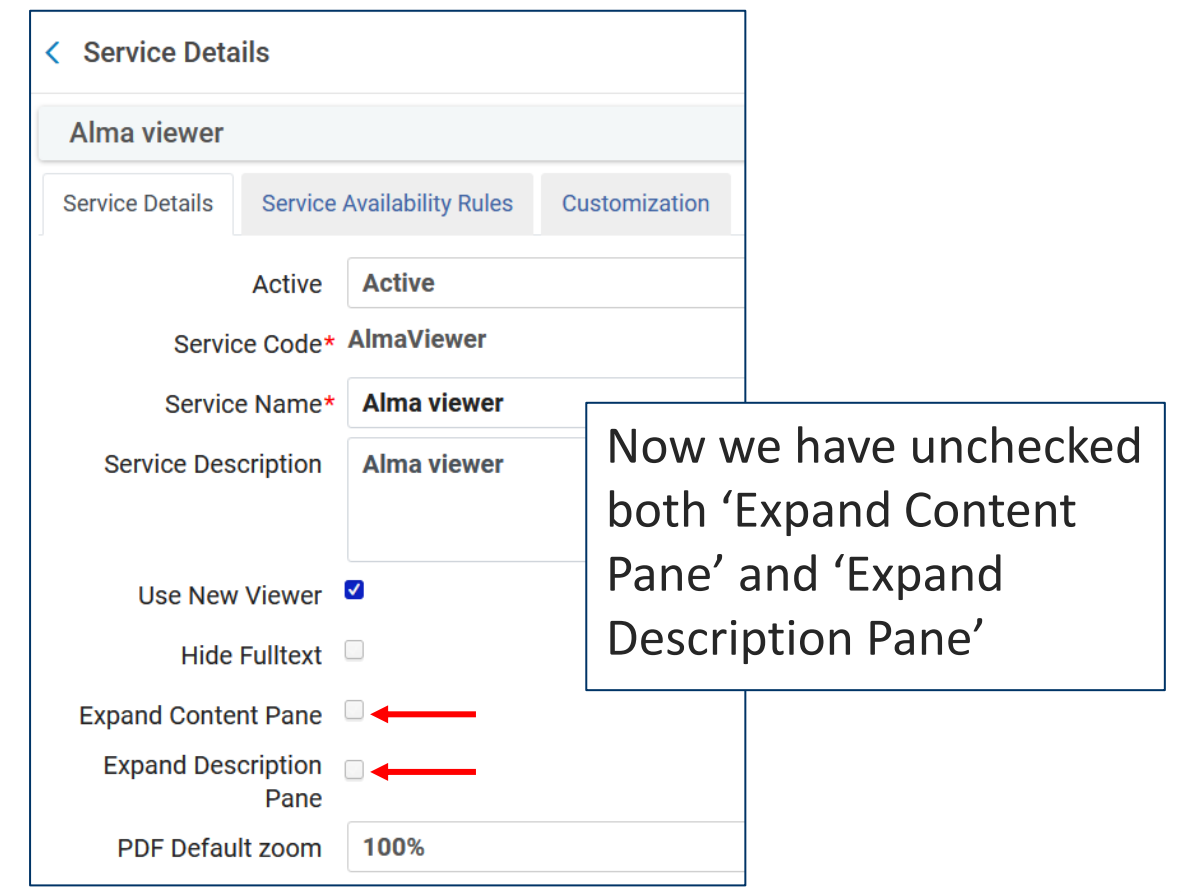

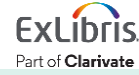

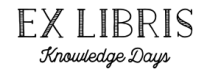

• Again, we will view the digital objects for title 'Gloria Steinem'

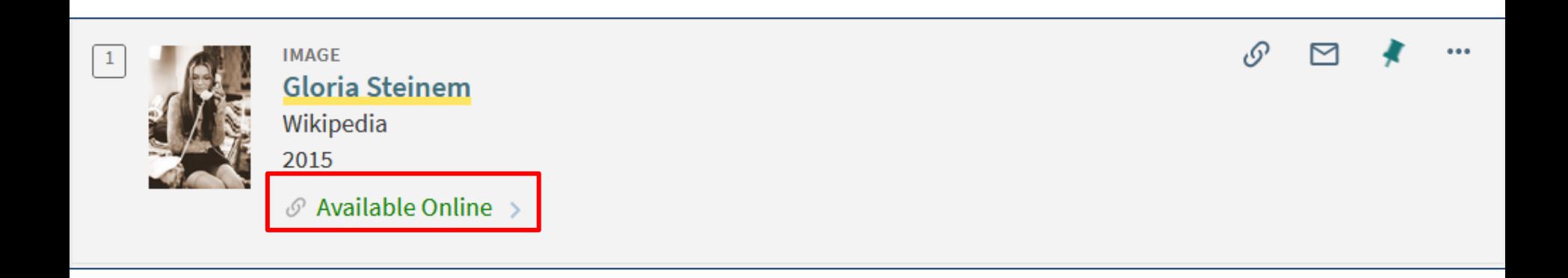

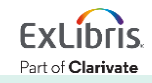

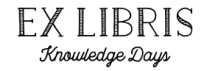

# • Again, we will view in the Alma Viewer

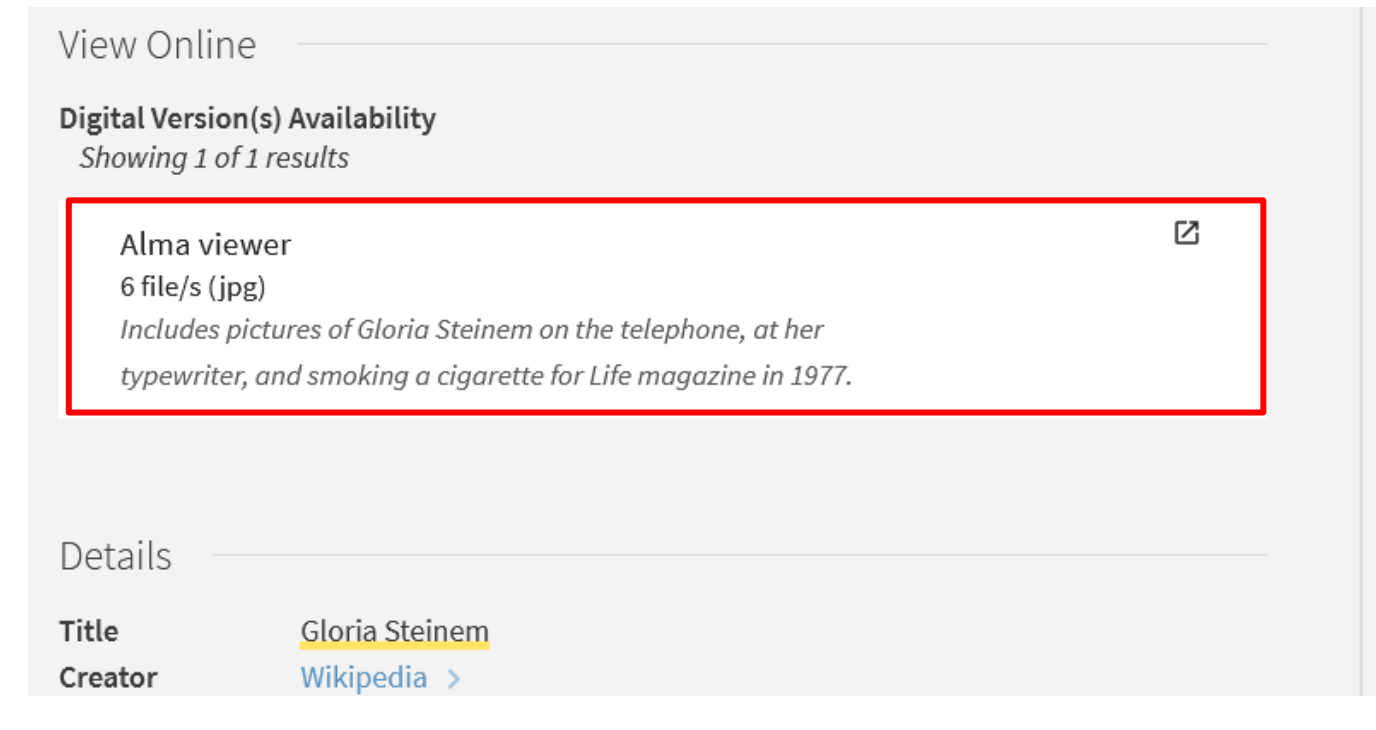

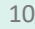

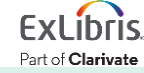

• The Contents Pane and Description are by default minimized

**Gloria Steinem** / Gloria Steinem Pinterest

 $\gg$ 

Contents

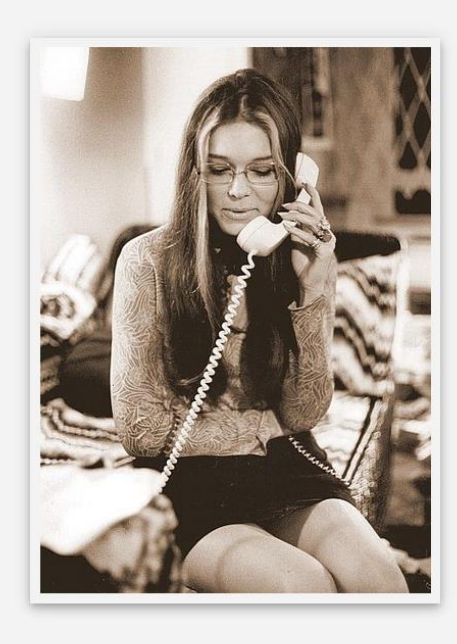

 $\alpha$ 

**FXIIRRIS** Knowledge Days

58

 $\mathcal{N}$ 

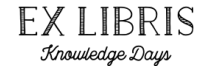

• At any time, the user can expand and minimize the panes

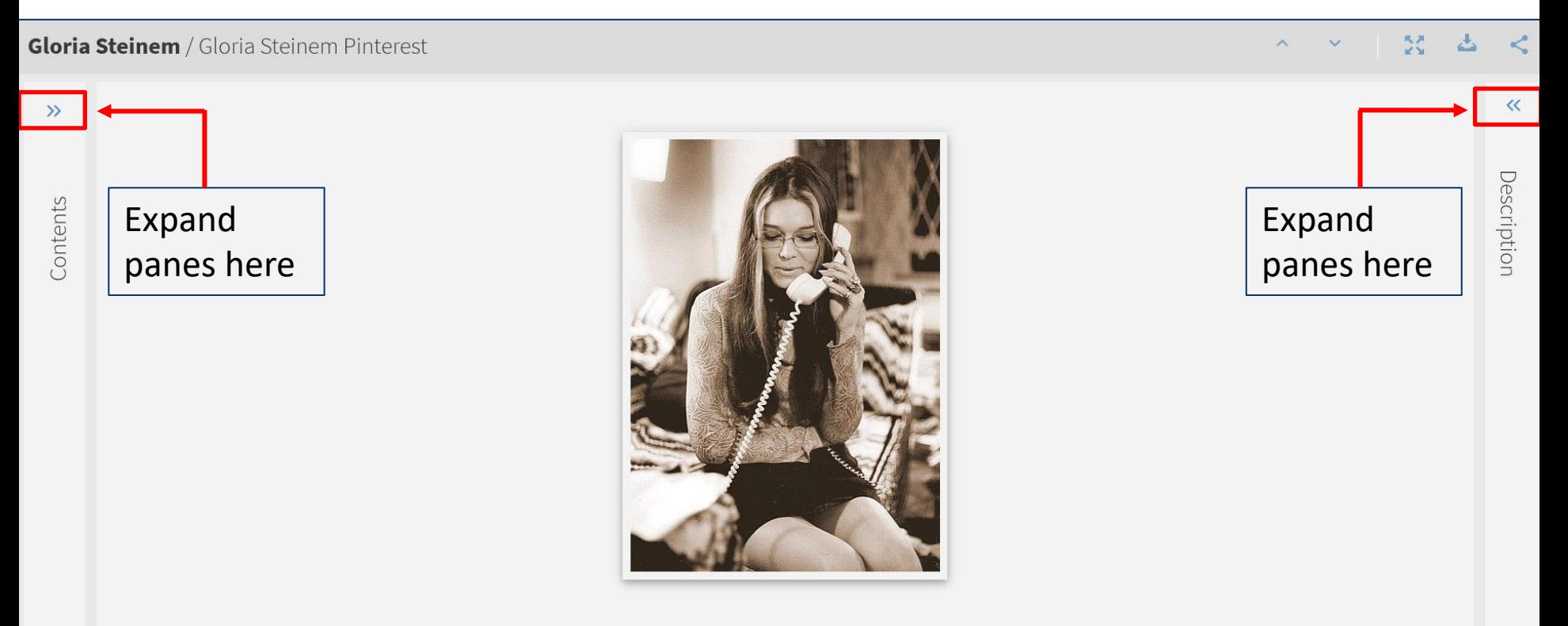

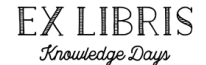

Part of Clarivate

At any time, the user can expand and minimize the panes

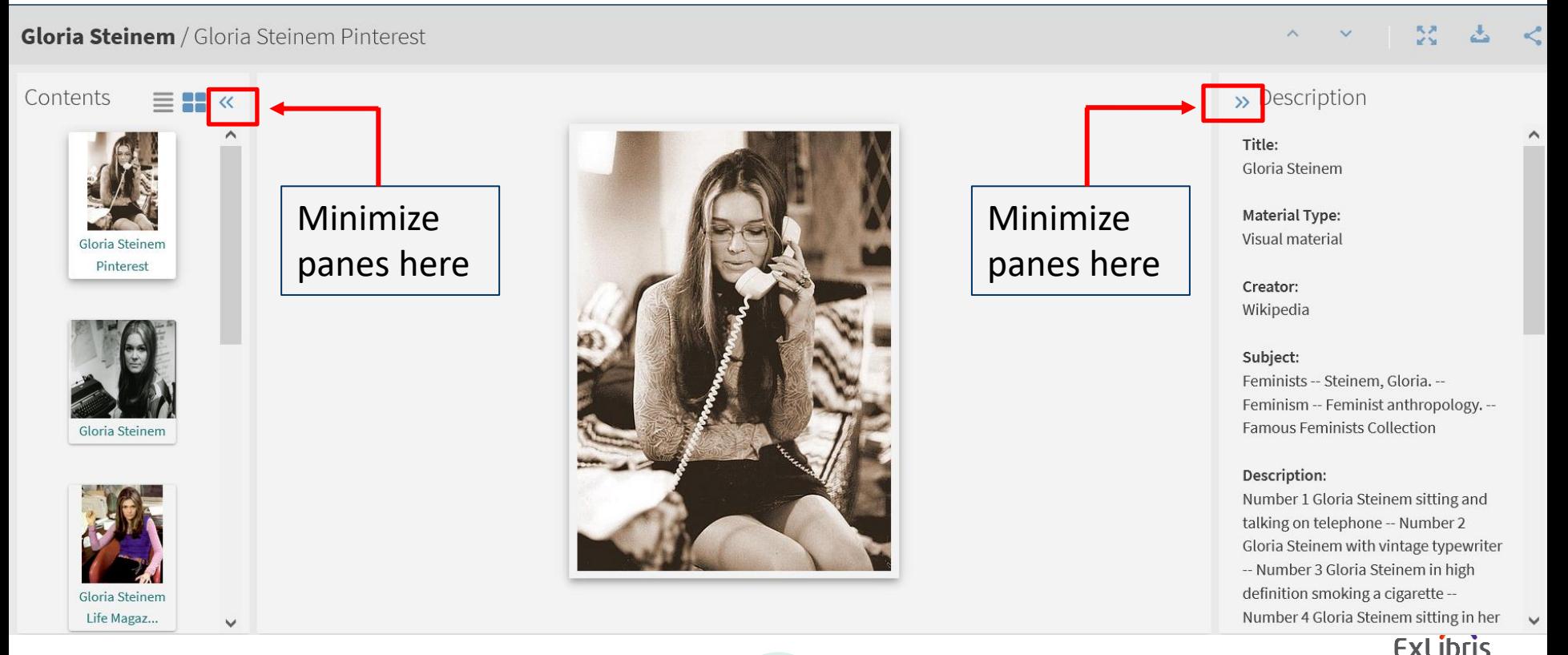

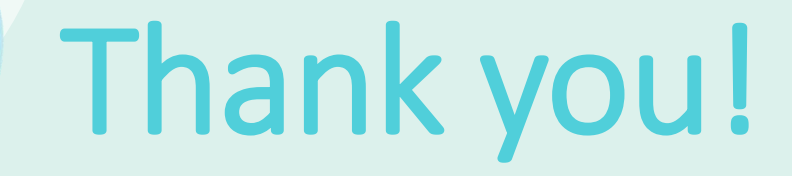

xxx@exlibrisgroup.com

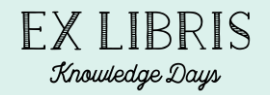

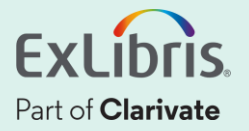